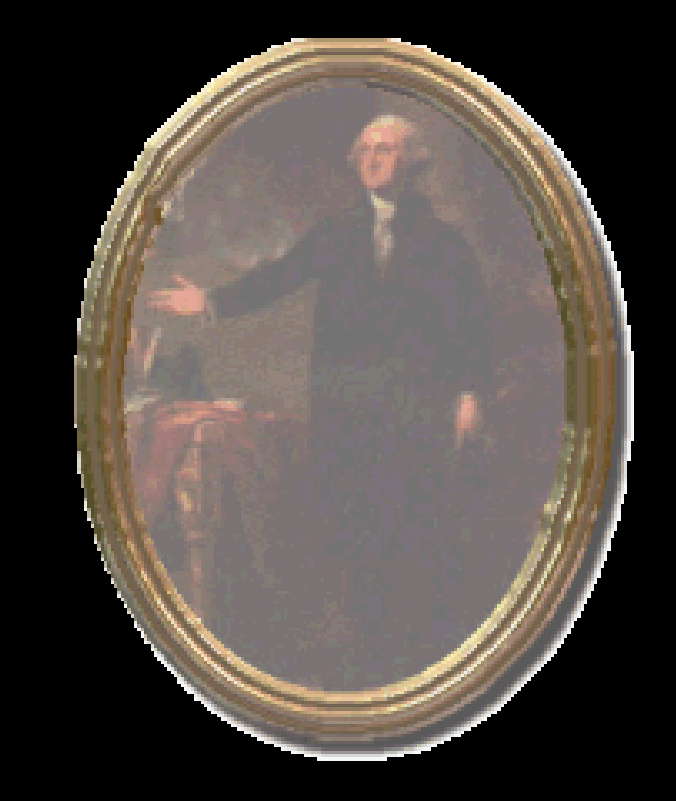

## Monday: Presidents' **Day**

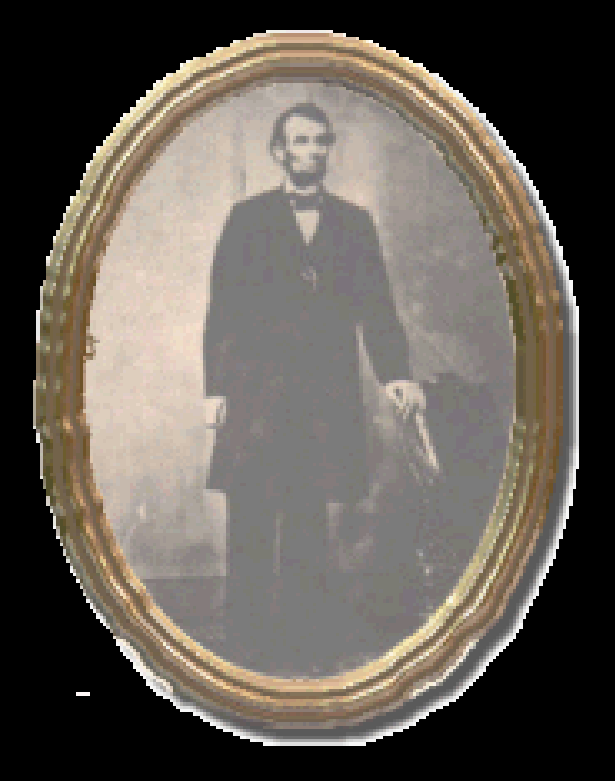

## Drawing rectangles for example

- 1. Define class that extends JComponent (or one of its subclasses)
	- Makes the new class a JComponent subclass too
- 2. Implement paintComponent method
	- Use Graphics object passed to this method
		- $\bullet$ Actually better: a Graphics2D object since Java 1.2
	- Let that object draw rectangles (or Rectangle objects)
	- e.g., Shapes.java (Fig. 5.26, p. 192)
	- Or RectangleComponent.java (see links on Slides page)
- 3. Add the component to a frame for viewing
	- e.g., ShapesTest or <u>RectangleViewer.java</u>

## C o l o r

- *Current* color applies to text, lines, and fills: g.setColor(Color.RED);
	- g.drawLine(…); // (or g2.draw(*…*)) draws in red
	- g.setColor(Color.BLUE);
	- g.fillRect(…); // (or g2.fill(*…*)) fills with blue
- Custom colors available:
	- $\sim$  Can set by float values in range 0.0F to 1.0F:
		- Color  $gb = new Color(0.0F, 0.7F, 1.0F);$ g.setColor(gb);
	- $\sim$  Or by int values in range <sup>0</sup> to 255:
		- g.setColor( new Color(0, 255, 175) );
			- // also shows technique if don't need a reference variable
- ColoredSquareComponent.java and ColorViewer.java

## Drawing more complex shapes

- A simple car, for example  $-\underline{Car.java}$  (see links)
	- Acts like a Car that can draw itself
	- Car constructor sets x and y locations
	- Includes draw(Graphics2D g2) method
		- Lets Graphics2D object draw lines, ellipses, rectangles
- A class like CarComponent.java just uses it:
	- Car myCar = new Car $(x, y)$ ;
	- myCar.draw(g2); // passes reference to graphics object
	- Still need a window to view it, like <u>CarViewer.java</u>
- Upcoming demo (after chapter 6): animate this drawing

Friday: 2n<sup>d</sup> Midterm Exam